#### SPIRE-SAP-PRJ-000638

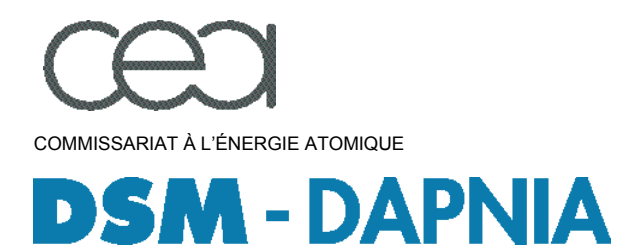

DEPARTEMENT D'ASTROPHYSIQUE, DE PHYSIQUE DES PARTICULES, COMMISSARIAT À L'ÉNERGIE ATOMIQUE DE PHYSIQUE NUCLÉAIRE ET DE L'INSTRUMENTATION ASSOCIÉE SERVICE D'INGENIERIE DES SYSTEMES

DIRECTION DES SCIENCES DE LA MATIÈRE NUMBER OF PAGES : 27

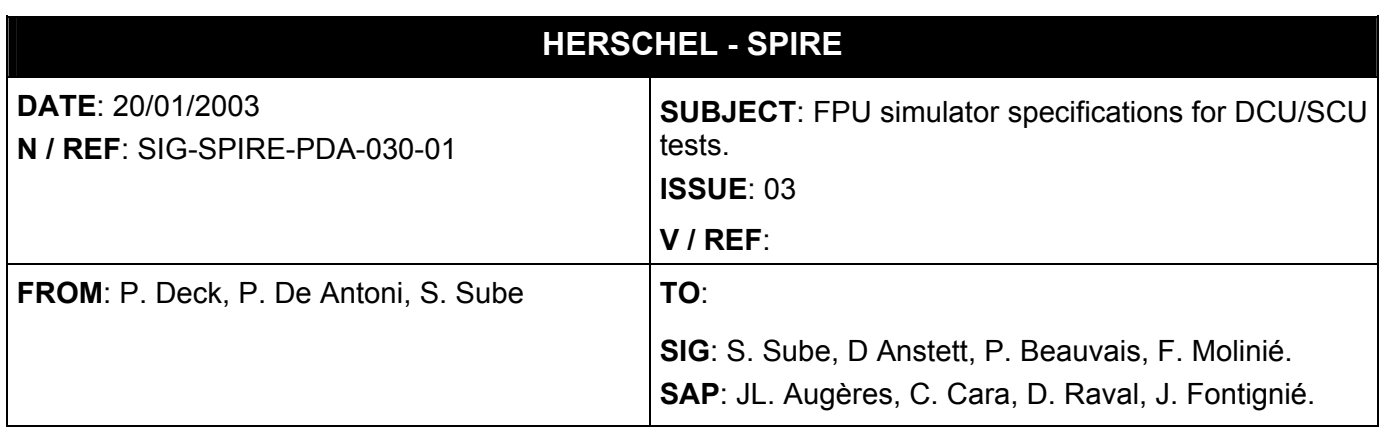

#### Summary:

This document describes the photometer/spectrometer bolometers simulator specifications, the 0.3K cooler simulator specifications and the thermometry simulator specifications for DCU/SCU tests.

# **CEA** - DSM/DAPNIA/**SIS**

# *FPU simulator specifications for DCU/SCU tests*

Ref: SIG-SPIRE-PDA-030-01 Issue: 03 Date: 20/01/2003

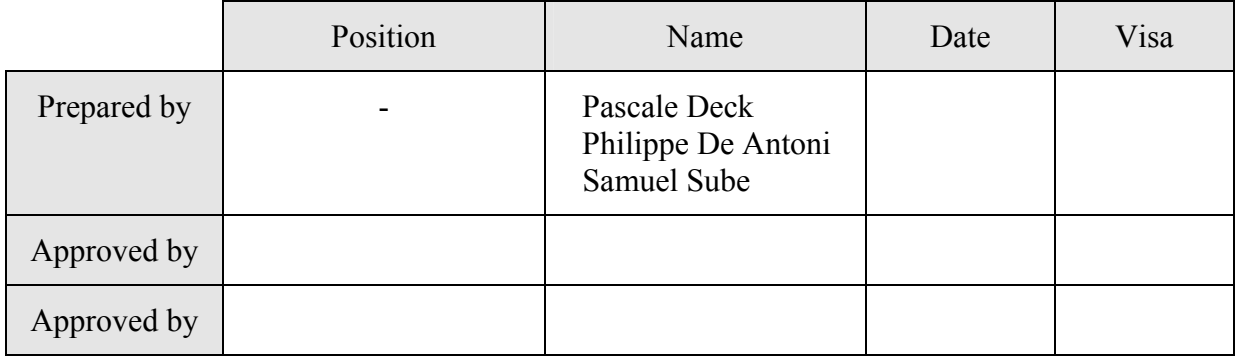

# **Acronyms and Key words**

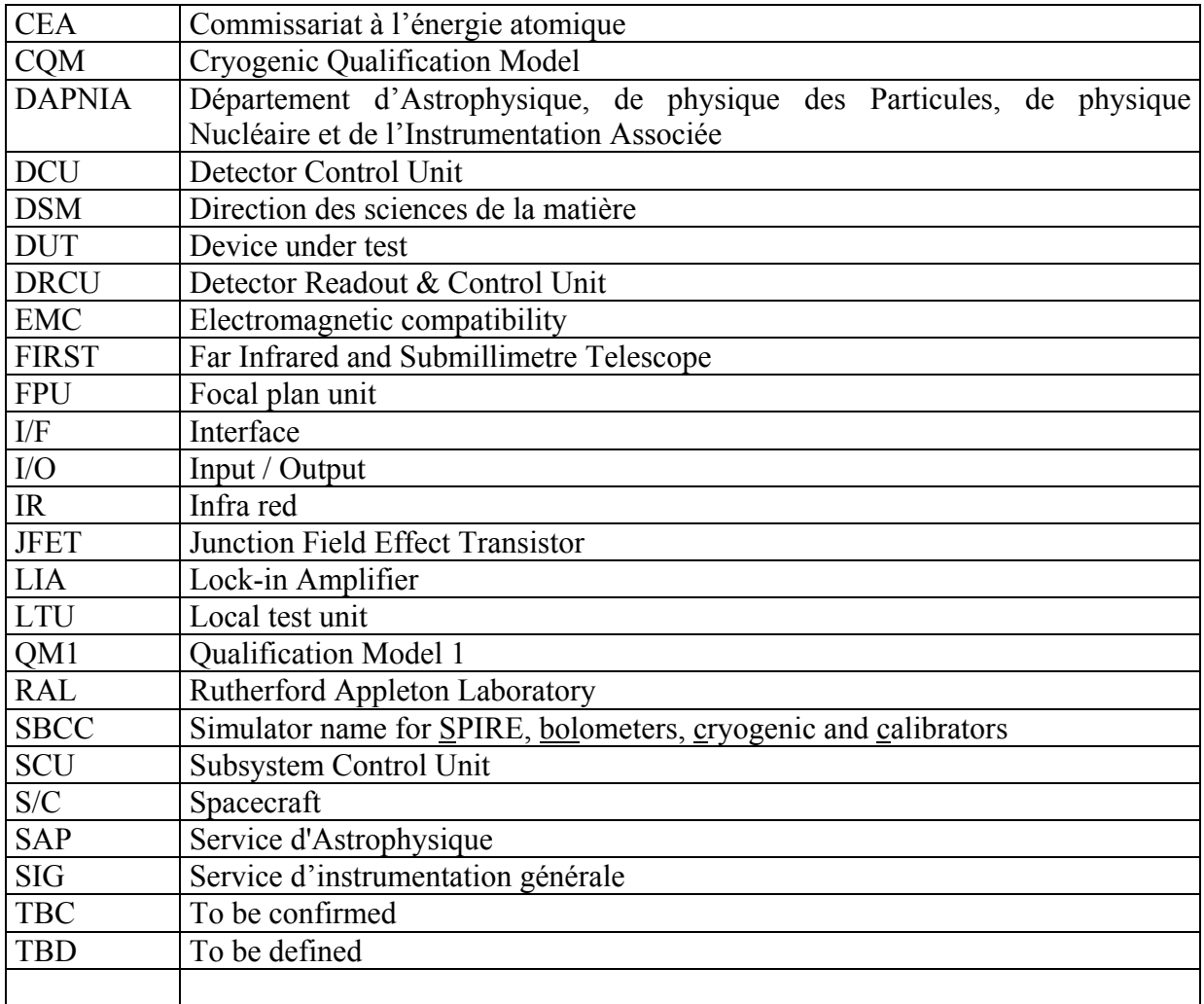

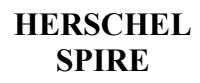

# **Table of contents**

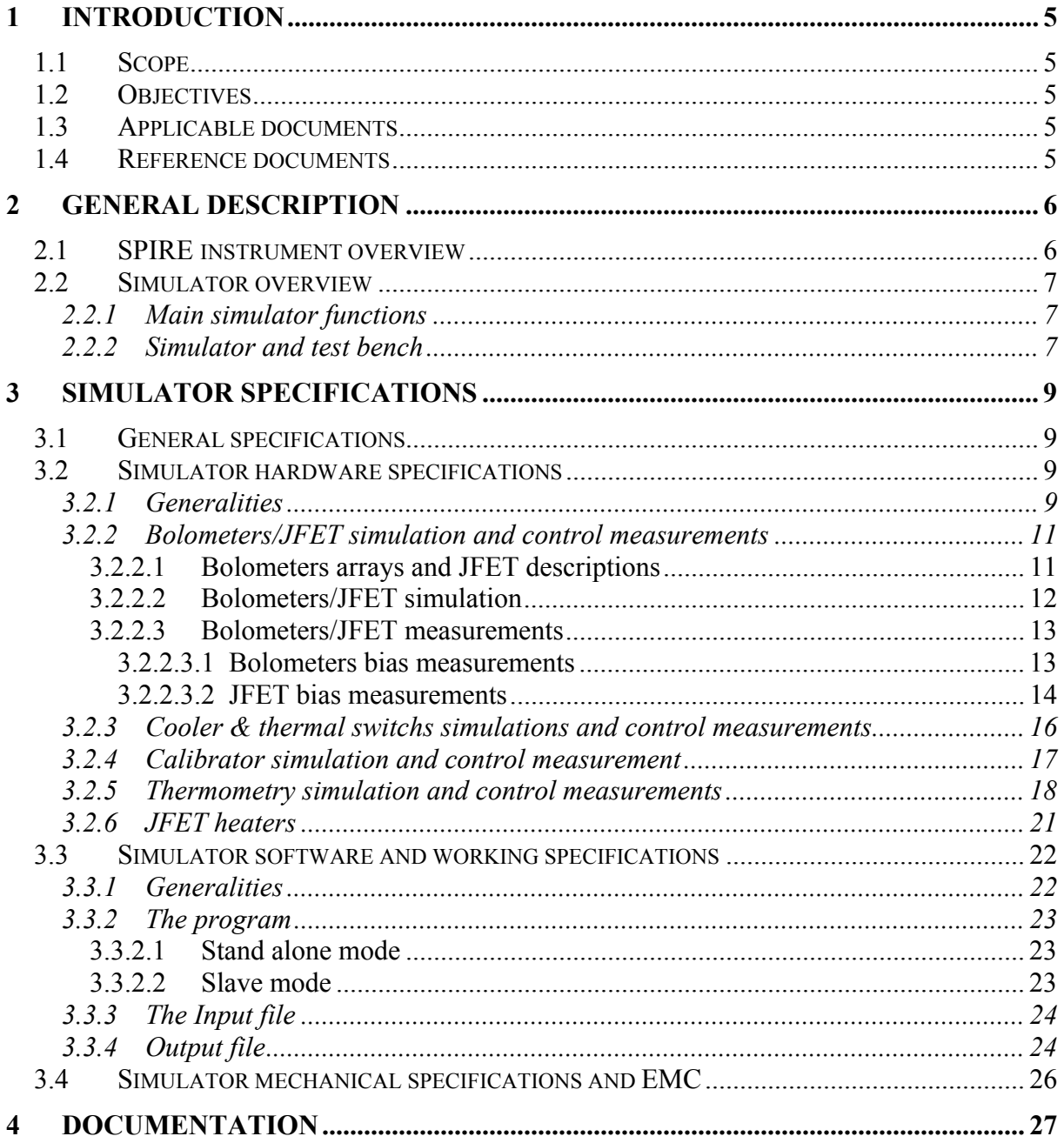

## <span id="page-4-0"></span>**1 Introduction**

## *1.1 Scope*

This document describes the FPU simulator specifications for DCU/SCU tests relevant to its design and development. The purpose of this specification is to describe the main capabilities and features of the simulator.

It is organised with a top-down approach whereby general descriptions precede the more detailed specifications. The first section describes the FPU and gives a simulator overview. The subsequent sections cover electrical, software and mechanical requirements for the FPU simulator.

### *1.2 Objectives*

The FPU simulator is a subsystem belonging to a test bench. It is an assembly of instrumentation modules. It has two functions:

- It generates patterns to simulate the FPU bolometers arrays of the spectrometer or the photometer.
- It simulates partially the 0.3 K cryo-cooler, the calibrators and other elements connected with the SCU.
- It measures signals coming from the DCU and SCU.

The objectives are to specify:

- The hardware instrumentation functions of the simulator.
- The software for the simulator control. It concerns the data packaging relative to patterns/measurements, and the interface with other test bench subsystems.
- The mechanical packaging of the simulator.

Those specifications are intended to serve the needs of simulator and test bench developers.

#### *1.3 Applicable documents*

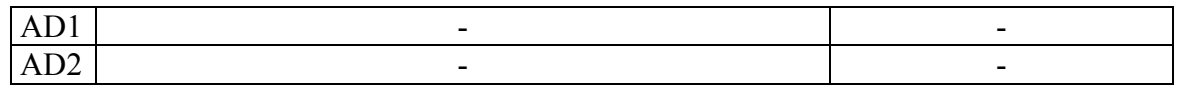

### *1.4 Reference documents*

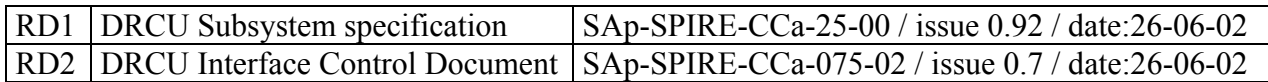

## <span id="page-5-0"></span>**2 General description**

## *2.1 SPIRE instrument overview*

An overview of SPIRE electrical systems configuration is depicted in **Figure 1**.

The FPU performs scientific measurements, for example it includes: bolometer detectors for scientific observations, a cryogenic subsystem to cool the detectors at 0.3 K, black-bodies to calibrate detectors, and temperature probes for control purposes.

DCU and SCU are electronic modules dedicated to analog signal processing and FPU controls/commands. Those 2 modules belong to the DRCU.

The DPU supervises general tasks and the interface with the S/C.

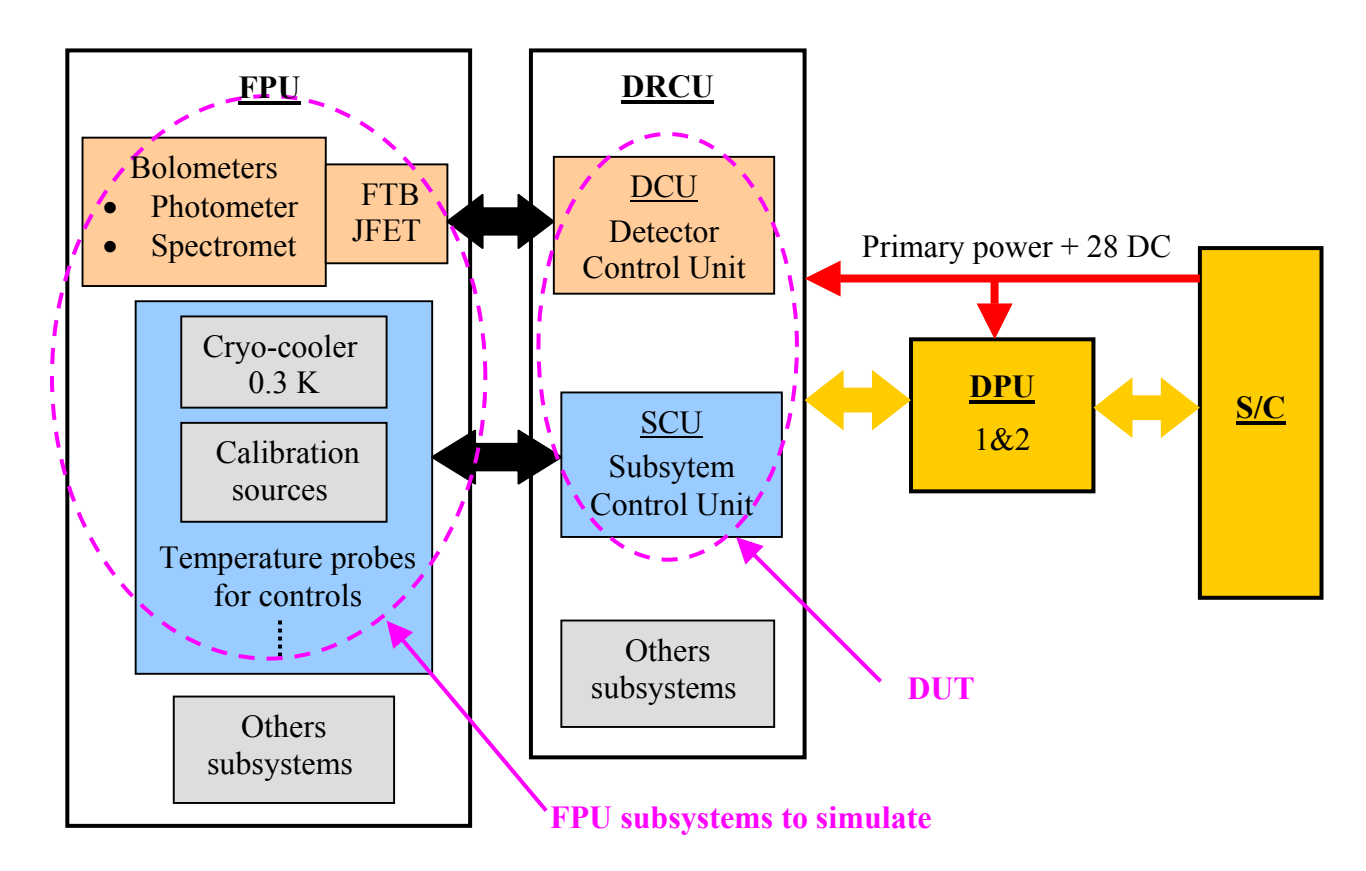

**Figure 1:** *FPU subsystems to simulate DCU/SCU tests*

#### <span id="page-6-0"></span>*2.2 Simulator overview*

#### *2.2.1 Main simulator functions*

The different SPIRE systems must be controlled and tested. This document is about a simulator that is a test equipment for:

- Simulating the FPU subsystems behaviours that are connected with DCU/SCU.
- $\bullet$ Measuring bias, temperature probes power supplies and command signals that are coming from DRCU.

The simulator is named SBCC for the words SPIRE, bolometer, calibrator, cryogenic.

More precisely, the SBCC simulator includes the following functions:

- Behavioural simulation of the spectrometer bolometers.
- Behavioural simulation of the photometer bolometers.
- Behavioural simulation of the thermometer bolometers.
- Simulation of the heaters and the temperature probes used by the 0.3 K cryogenic sorption cooler.
- Measurements of the bias for the bolometers, the calibrator and the temperature probes.
- Measurements of the JFET box power supplies and the JFET heaters.

#### *2.2.2 Simulator and test bench*

SBCC simulator is a test bench subsystem as it is depicted in **Figure 2**.

SBCC includes three subsystems:

- A computer and a software which are the supervisor.
- The core that comprises instrumentation dedicated to simulation and control measurements.
- An electrical I/F to connect the simulator with the DUT.

The DUT is the SCU/DCU subsystems.

The LTU is the instrumentation instead of the DPU.

The way the test bench could work can be summarised as follows:.

- A input file defined by the LTU side is download into the core simulator through the computer. When the simulator is configured, a ready signal is set.
- An enable signal controls the beginning /end of the test.
- SBCC generates analog signals according to the input file.
- When the simulator generates or receives hardware triggers, control measurements are done and save in output files.

Warning: this description is only given as an example to define a general working principle.

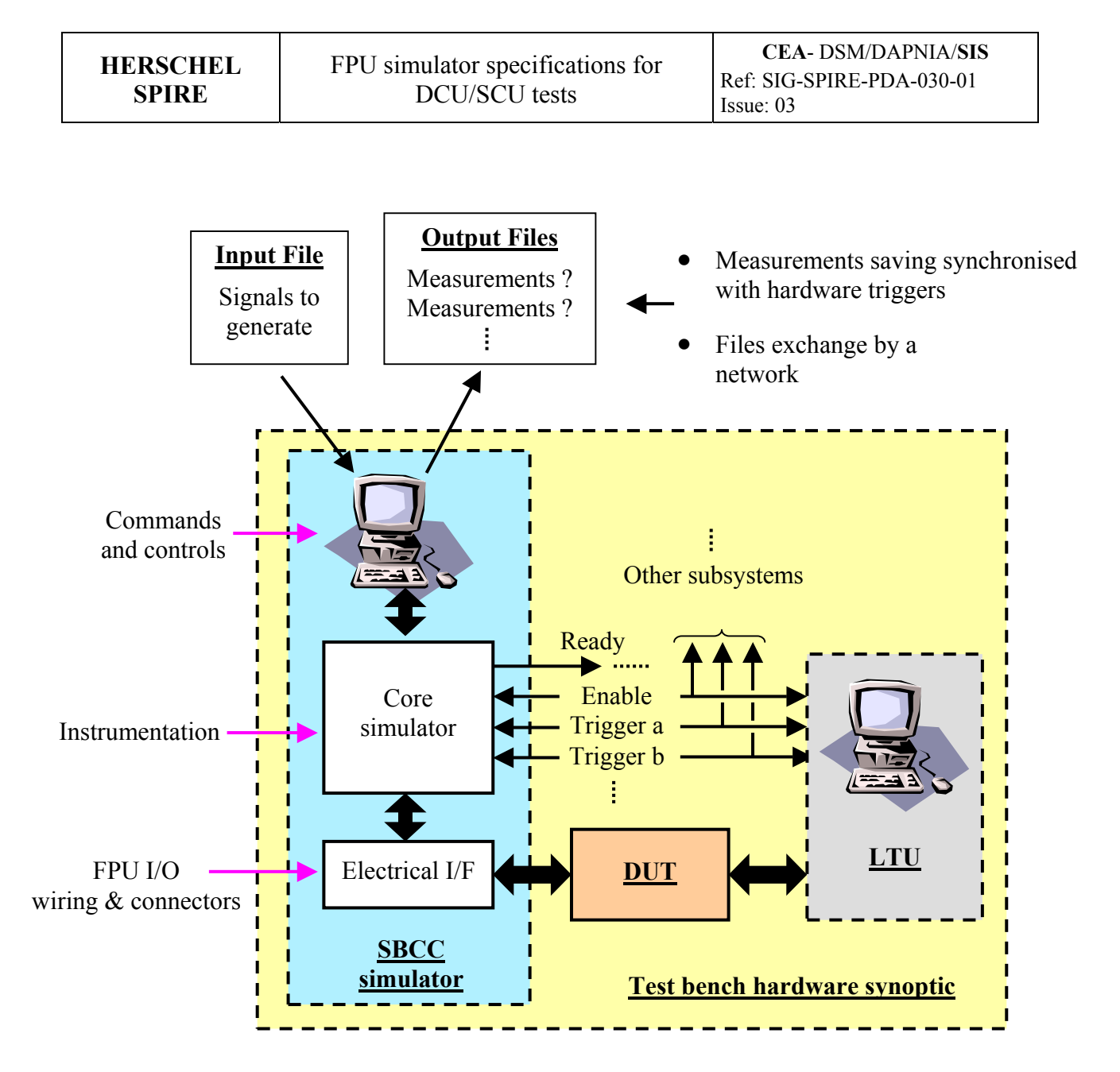

**Figure 2 :** *Test bench hardware configuration*

## <span id="page-8-0"></span>**3 Simulator specifications**

## *3.1 General specifications*

The goal of SBCC simulator design is the SCU&DCU functional test. SBCC simulates only the FPU interface behaviour, without link between each part. There is no need to reach the actual performances of those subsystems.

DCU/SCU designers will use SBCC when they assemble the electronic modules.

SBCC will be used by the RAL and the ESA.

Two SBCC simulators will be build.

### *3.2 Simulator hardware specifications*

#### *3.2.1 Generalities*

**Figure 3** describes the SPIRE FPU subsystems to simulate and gives an overview of DCU/SCU main modules. Those subsystems are:

- The three bolometers arrays from the photometer detector.
- The two bolometers arrays from the spectrometer detector.
- The bolometer arrays from the thermometry detector.
- The 32 charges for the 16 JFET supplies (Vdd and Vss).
- The 9 JFET heaters.
- The  $2\times12$  CERNOX 1030 temperature probes (12 primes and 12 redundants) for the thermometry.
- The electrical elements of the cooler. Those elements are 2×5 CERNOX 1030 temperature probes (5 primes and 5 redundants) and  $2\times4$  heaters ( $2\times2$  gas switch,  $2\times1$  thermal switch and  $2\times1$  sorption pump – 4 primes and 4 redundants).
- The black bodies for the calibrator. There are  $2\times 2$  black bodies for the spectrometer (2) primes and 2 redundants), and 2×1 black bodies for the photometer (1 prime and 1 redundant).

The following subsections are going to specify those subsystems for the simulation.

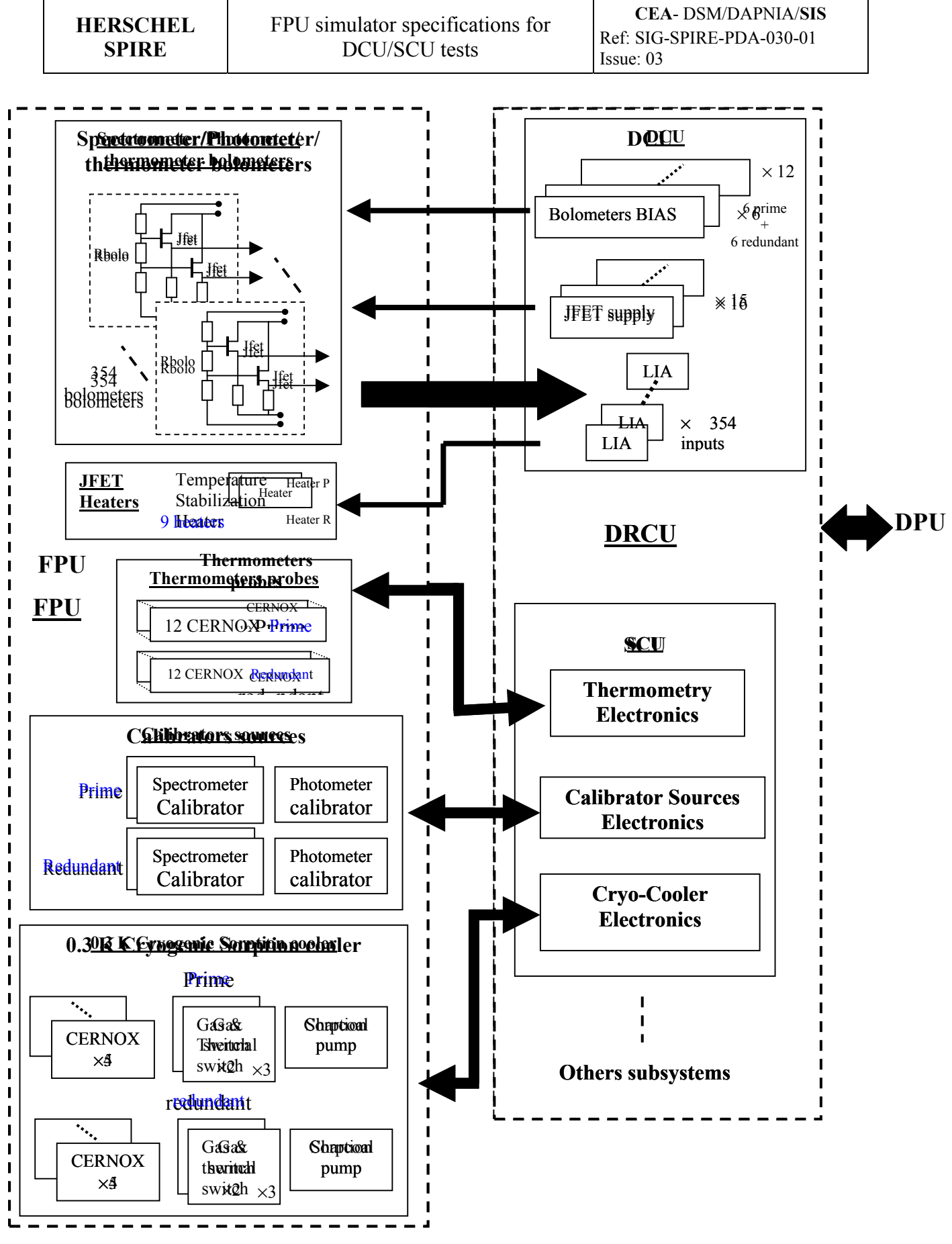

**Figure 3** : DRCU block diagram

#### <span id="page-10-0"></span>*3.2.2 Bolometers/JFET simulation and control measurements*

#### *3.2.2.1 Bolometers arrays and JFET descriptions*

To understand what the simulator has to do, a description of the bolometers is needed. A synoptic of the bolometers organisation is depicted in **Figure 4**, there are:

- The **P250** array including 144 bolometers that belongs to the Photometer. The spectrum sensitivity is around 250nm.
- The **P350** array including 93 bolometers that belongs to the Photometer. The spectrum sensitivity is around 500nm.
- The **P500** array including 48 bolometers that belongs to the Photometer. The spectrum sensitivity is around 250nm.
- The **T/C** array including 3 bolometers. This group is for thermometric applications, it is included in the photometer.
- The **SSW** array including 42 bolometers that belongs to the Spectrometer. It is sensitive to the IR waves at high frequencies.
- The **SLW** array including 24 bolometers that belongs to the Spectrometer. It is sensitive to the IR waves at low frequencies.

The bolometers total number is 354.

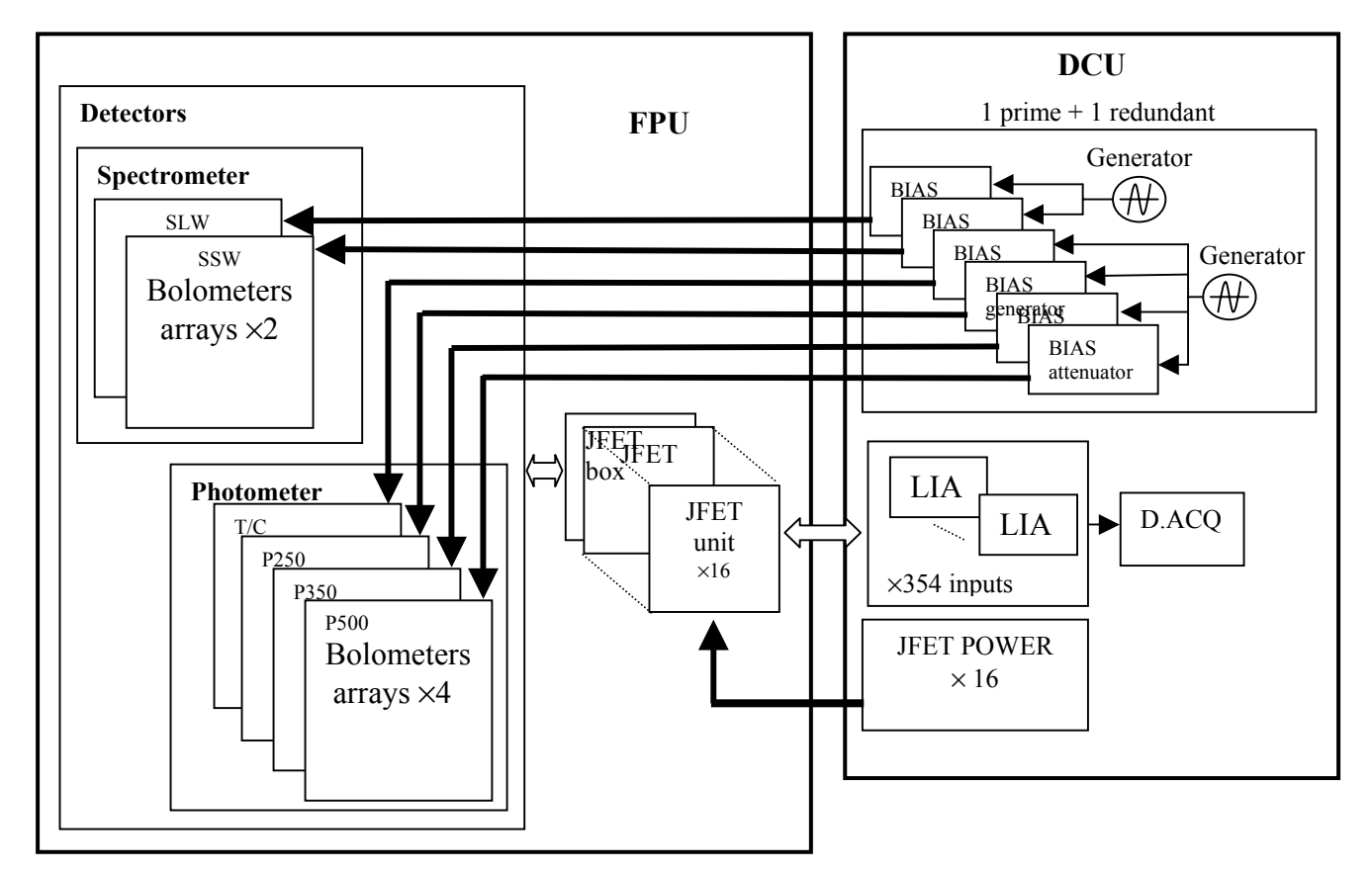

#### **Figure 4**: *Bolometers arrays overview*

<span id="page-11-0"></span>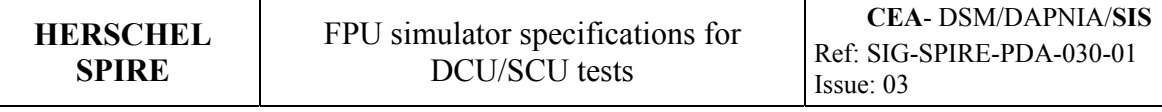

After the 354 bolometers, there are 16 JFET units. One unit includes 24 JFET differentials buffers (6 JFET are not used in the SSW). One bolometer is connected to a JFET buffer, its output goes toward a LIA input.

The DCU provides 16 power supplies for the JFET box and 6 bias for the bolometers arrays which can come from the prime or the redundant bolometers bias modules.

The detail view of one of the 354 bolomoter analog channels is represented **Figure 5**. A bias generator provides a balanced sinusoidal signal for bolometers. The bolometer resistor variations between 2 MΩ min and 5 MΩ generates a modulated signal toward the JFET buffer. This signal is demodulated by the LIA. The JFET buffer is supplied by adustable +4V/- 5V DC voltages.

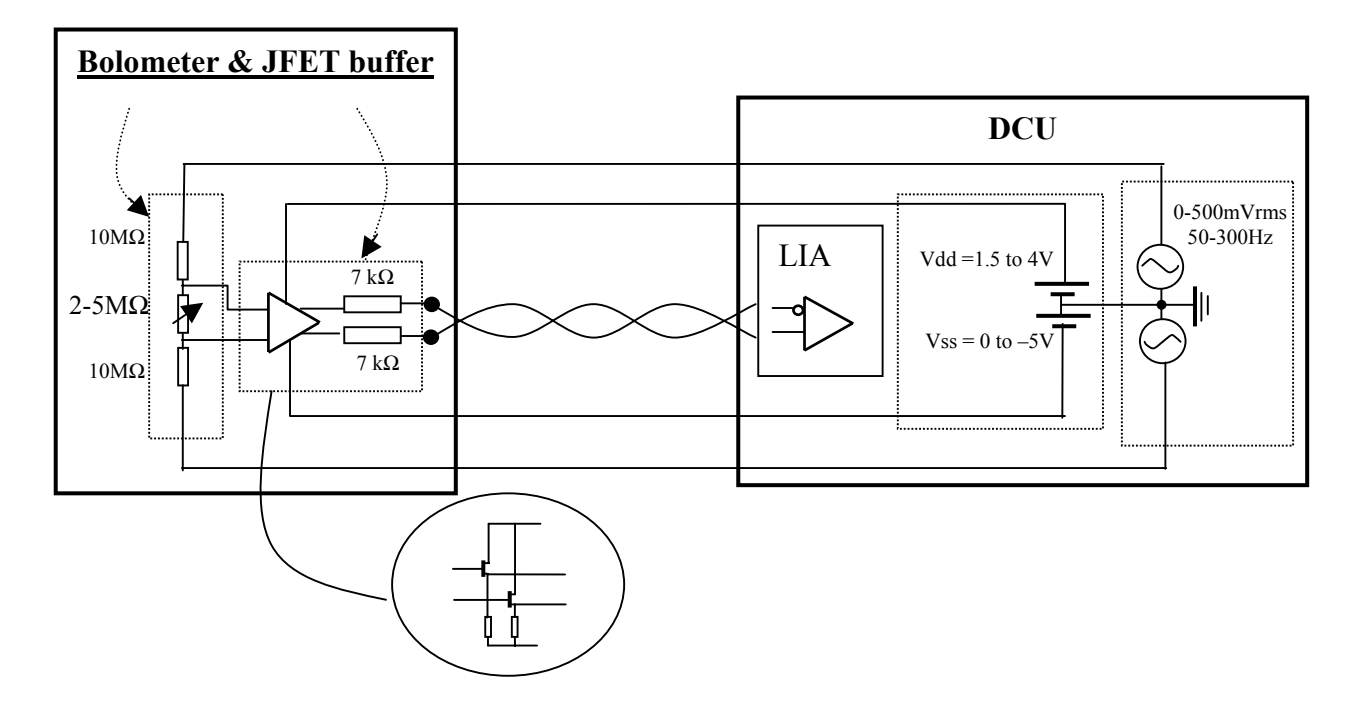

**Figure 5:** *View of bolometer readout with equivalents schemes*

#### *3.2.2.2 Bolometers/JFET simulation*

SBCC simulates the behaviour of the photometer and thermometer (288 bolometers) or the spectrometer (66 bolometers). To do so:

- Fixed resistors are connected to the sinusoidal bias signals to simulate the bolometers arrays loads.
- Fixed resistors are connected to the JFET power supply signals to simulate the JFET units loads
- SBCC generates 288 analog differential datas for the photometer/thermometer or 66 analog differential datas for the spectrometer. The datas sets to generate are defined in a input file (see subsection [3.3\)](#page-21-1) which is loaded in the simulator. A new set of 288 or 66 datas is output automatically every 1 second or when the trigger NB is detected

<span id="page-12-0"></span>(maximum speed 100Hz). Two different bolometer pictures can be generated alternatively by this way.

The simulation of the resistors for the bias or power supply is discussed in the subsections [3.2.2.3](#page-12-1) about the bolometers/JFET measurements.

The simulator electrical model for one bolometer is represented **Figure 6**.

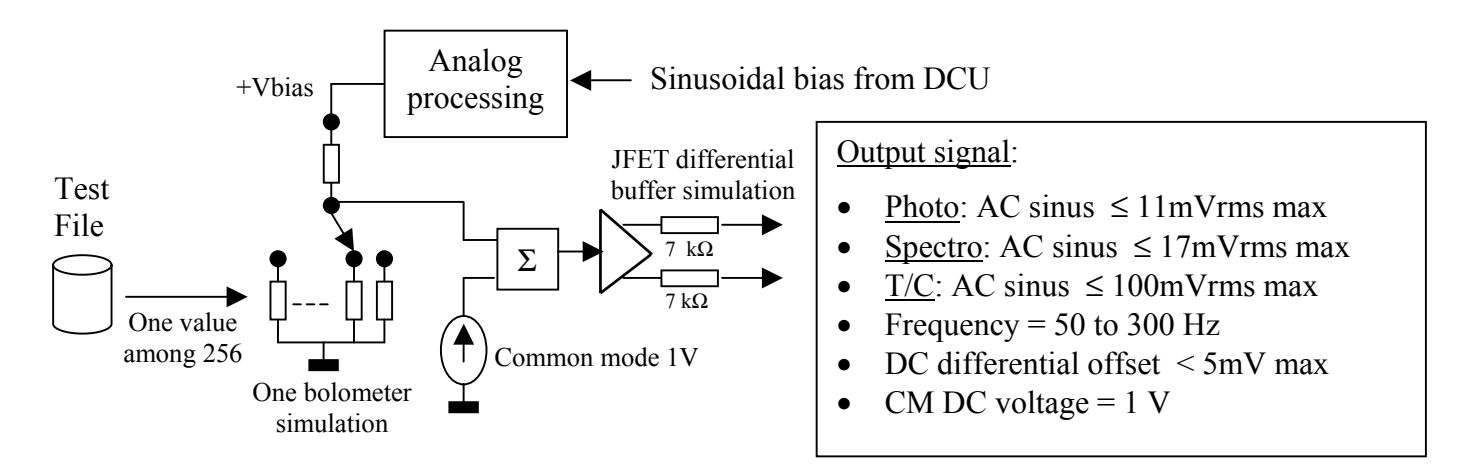

#### **Figure 6:** *Bolometer electrical model to simulate*

For each bolometer, SBCC can choose one resistor among 256 values. The set of 256 resistors is fixed and the same for all the bolometers. The resistors choices to output are defined in the input file.

#### *3.2.2.3 Bolometers/JFET measurements*

<span id="page-12-1"></span>The simulator has to measure:

- The frequency and amplitude of the sinusoide for the bolometers biasing.
- The DC power supply for the JFET units.

All those measurements are done on the load resistors that simulate the bolometers arrays or the JFET units. There are repeated every 1 second.

#### *3.2.2.3.1 Bolometers bias measurements*

The 6 bolomoters arrays are supplied by the 6 prime bias or the 6 redundant bias. The prime or the redundant bias is chosen by the SCU. The aim of the measure is to check if the 6 bias delivered by the SCU are correct, when there are charged with the actual resistors loads.

The main characteristics of the bias signals to measure are:

- Balanced sinusoidal signal.
- Fixed amplitude between 0 and 200 mVrms for the photometer and the spectrometer.
- Fixed amplitude between 0 and 500 mVrms for the T/C.
- Frequency between 50 and 300 Hz

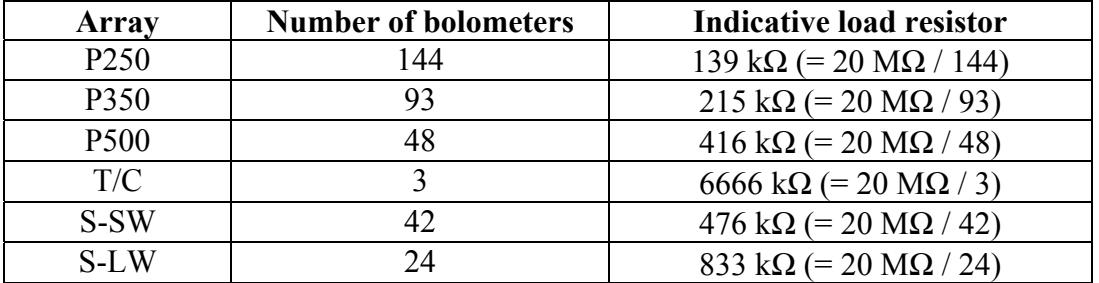

<span id="page-13-0"></span>The table below gives the load resistors values of the 6 bolomoters arrays.

The frequency measurements are done with a 5% accuracy and the magnitude measurements are done with a 1% accuracy.They are converted into 8 bits numerical datas.

A synoptic of the measurement principle is depicted **Figure 7**.

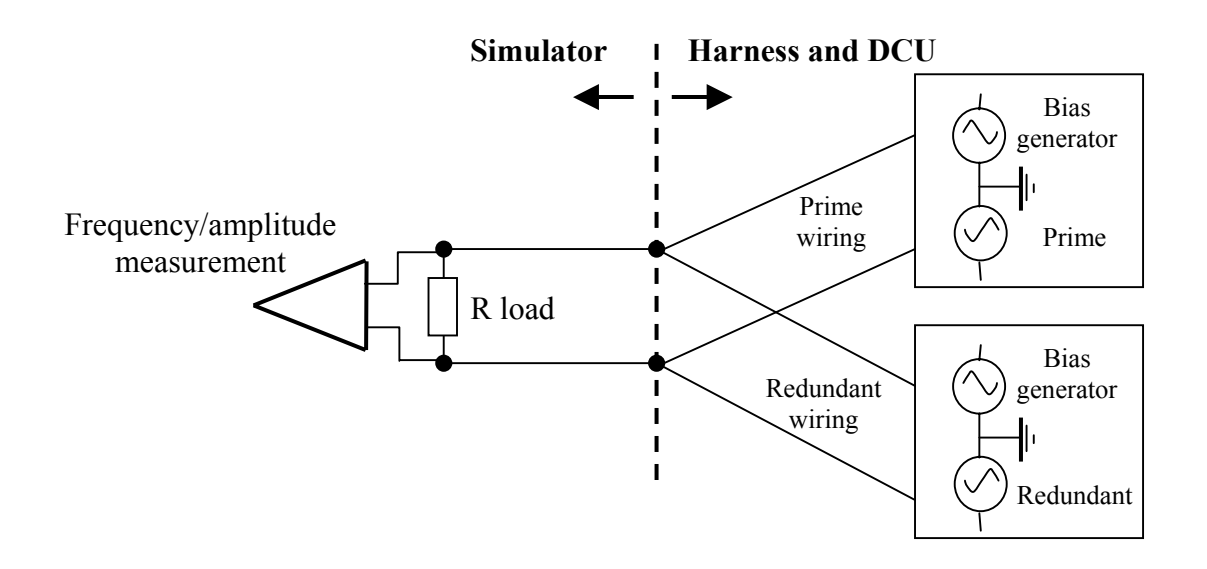

**Figure 7:** *Bolometers bias measurements*

#### *3.2.2.3.2 JFET bias measurements*

There are 16 +4V/-5V power supply generators for 16 JFET units. The aim of the measure is to check the 16 power supplies working with actual 1 k $\Omega$  resistors loads. This leads to 32 voltage measurements.

The main characteristics of the power supplies to measure are:

- Nominal voltage  $= +1.5V$  to  $+4V$  for Vdd and 0V to -5V for Vss
- Nominal current  $= 4.5$  mA for Vdd /Vss (Maximal current  $= 5$  mA for Vdd /Vss)

Vdd and Vss are converted into two 8 bits numerical datas.

A synoptic of the measurement principle is depicted **Figure 8**.

| <b>HERSCHEL</b><br><b>SPIRE</b>                        | FPU simulator specifications for<br>DCU/SCU tests |                                            | <b>CEA-DSM/DAPNIA/SIS</b><br>Ref: SIG-SPIRE-PDA-030-01<br>Issue: 03 |
|--------------------------------------------------------|---------------------------------------------------|--------------------------------------------|---------------------------------------------------------------------|
| 16 JFET units<br>$\Rightarrow$ 32 voltage measurements | <b>Simulator</b><br>V<br>v                        | $1\mathrm{k}\Omega$<br>$1\mathrm{k}\Omega$ | <b>DCU</b><br><b>JFET</b><br>Power<br>Vdd<br><b>Vss</b>             |

**Figure 8:** *JFET power supply measurements* 

#### <span id="page-15-0"></span>*3.2.3 Cooler & thermal switchs simulations and control measurements*

SBCC simulates the behaviours of the cooler electrical elements. There are:

- 10 temperatures probes CERNOX 1030 (5 primes and 5 redundants). One temperature probe is a resistor equipped with 2 supplies and 2 measurements wires. The resistor is not grounded. 4 selectable resistors simulate a temperature probe. See [Table](#page-15-1) 1.
- Four gas switches (2 Evaporator heat switches primes and redundants and 2 Sorption pump heat switch primes and redundants) and two Sorption pumps (1 prime and 1 redundant). Those 6 elements are heaters. A heater is a fixed  $402 \Omega$  resistor supplied by a 0/40 mA DC current for a charcoal pump and a 0/2 mA DC current for a gas switch. A resistor is not grounded and is equipped with 2 supplies and 2 measurements wires, the simulator only simulates a 2 wires connection.
- Two 300 mK thermal controls (1 prime and 1 redundant). A thermal control is a fixed 3 kΩ resistor supplied by a 100 µA DC current. A resistor is not grounded and is equipped with 2 supplies and 2 measurements wires, the simulator only simulates a 2 wires connection.

The prime and redundant elements for the cooler are in cold redundancy.

SBCC measures the bias currents for 6 elements heaters. Those measurements are done every 1 second. They are converted into 8 bits numerical datas.

The simulations and measurements of the cooler electrical  $\&$  thermal switches elements are depicted in **Figure 9**.

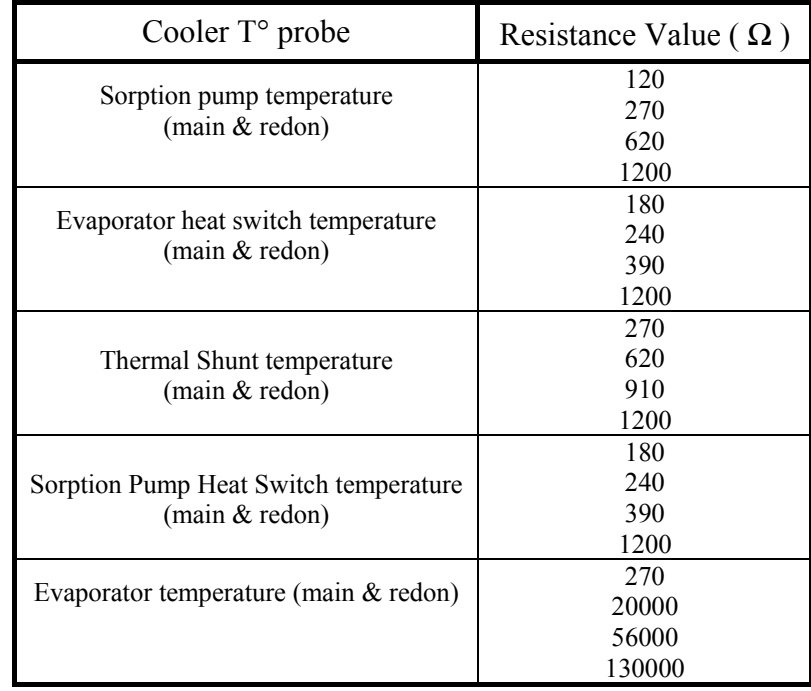

<span id="page-15-1"></span>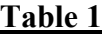

#### <span id="page-16-0"></span>**Cooler: CERNOX temperature probe Simulation**

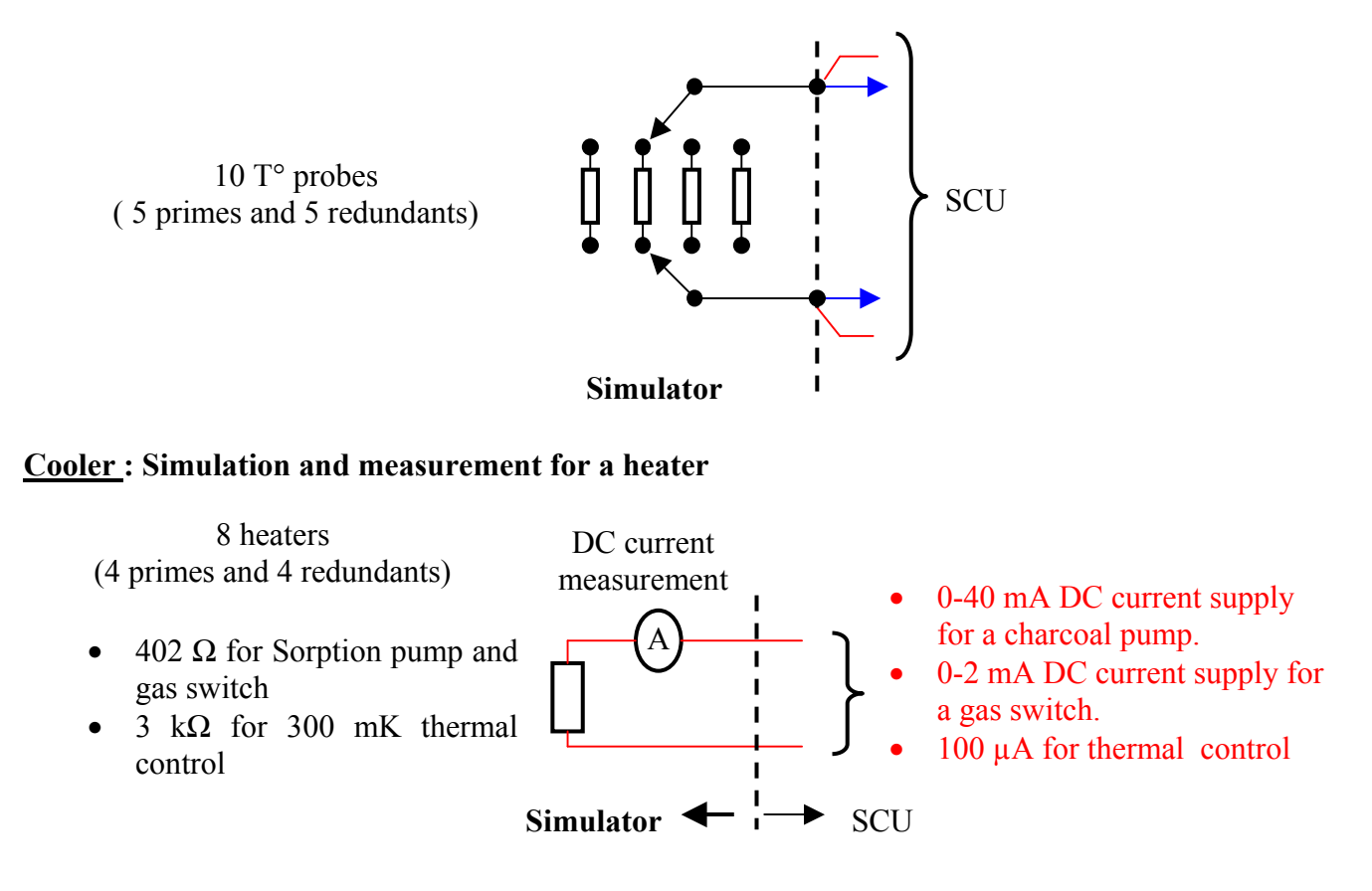

**Figure 9:** *Cooler electrical elements synoptic*

#### *3.2.4 Calibrator simulation and control measurement*

There are 4 black bodies heaters (2 primes and 2 redundants) for the spectrometer :

- Two heaters (HS 4% spectro heater) are 200  $\Omega$  to 500  $\Omega$  resistors that are supplied with a 0 to 7 mA DC current. A resistor is not grounded and is connected with a 4 wires technique, the simulator only simulates a 2 wires connection..
- Two heaters (HS 2% spectro heater) are 200  $\Omega$  resistors which are supplied with a 0 to 9 mA DC current. A resistor is not grounded and is connected with a 2 wires technique.

There are 2 black bodies heaters (2 primes and 2 redundants) for the photometer :

• A heater (Photo point stim heater) is a 200  $\Omega$  to 500  $\Omega$  resistor which is supplied with a 0 to 7 mA DC. This current can change at the frequency of 5 Hz max. The resistor is not <span id="page-17-0"></span>grounded and is connected with a 4 wires techniques, the simulator only simulates a 2 wires connection.

The prime and redundant elements for the cooler are in cold redundancy.

SBCC has to measure:

- The DC bias currents for the 4 spectrometers black bodies. The measurements are converted into 8 bits numerical datas.
- The DC bias currents amplitudes for the 2 photometers black bodies. An amplitude measurement is converted into a 8 bits numerical data. A particular trigger can order this measurement (maximum speed: 5Hz)

Those measurements are done every 1 second in nominal condition.

#### **Simulation and measurement for spectrometer black bodies**

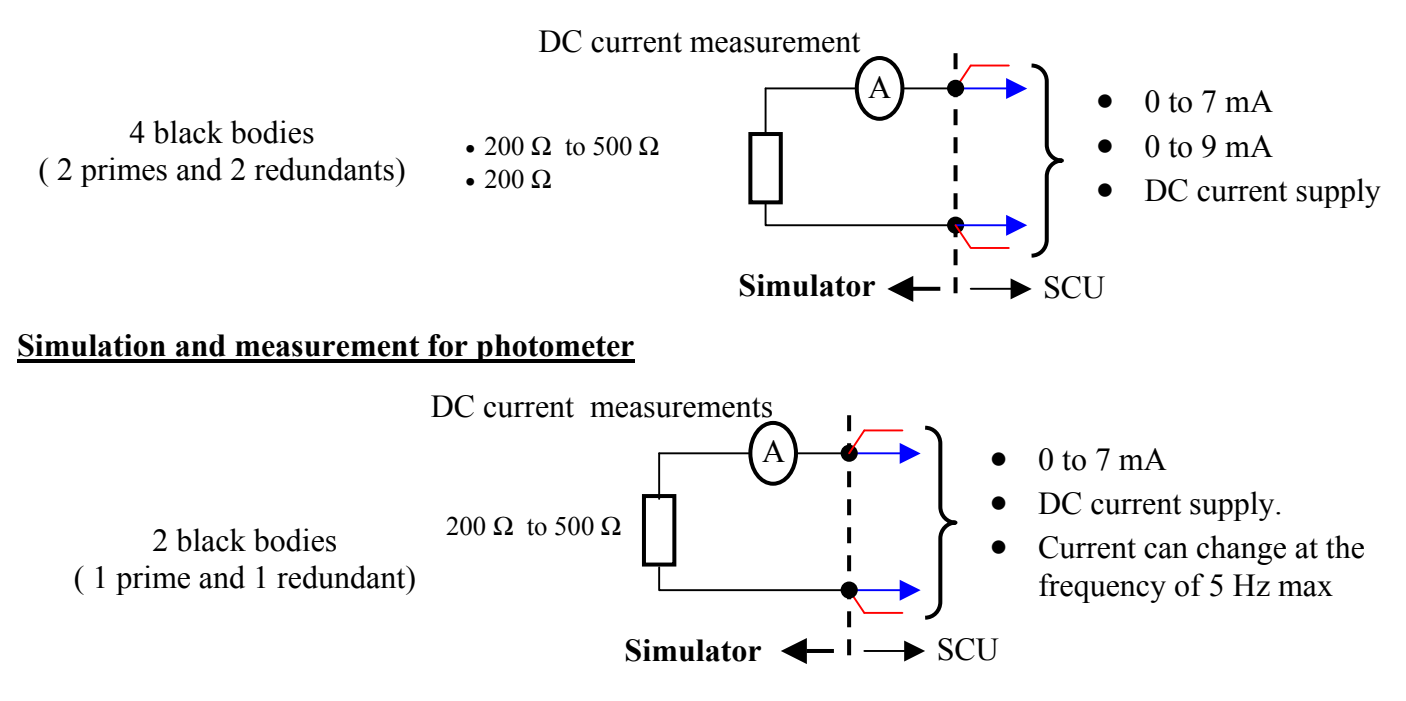

**Figure 10:** *Calibrators electrical elements synoptic*

#### *3.2.5 Thermometry simulation and control measurements*

SBCC simulates the behaviour of CERNOX 1030 temperature probes that are used for thermometry applications in the FPU. The temperature probes for the cooler are not included in the thermometry – see cooler subsection.

There are 24 temperature probes CERNOX 1030 (12 primes and 12 redundants). Those temperatures probes are the same than ones describe for the cooler. See [Table](#page-19-0) 2.

The prime and redundant elements for the cooler are in cold redundancy.

Figure 11 describes the simulations of one CERNOX temperature probe.

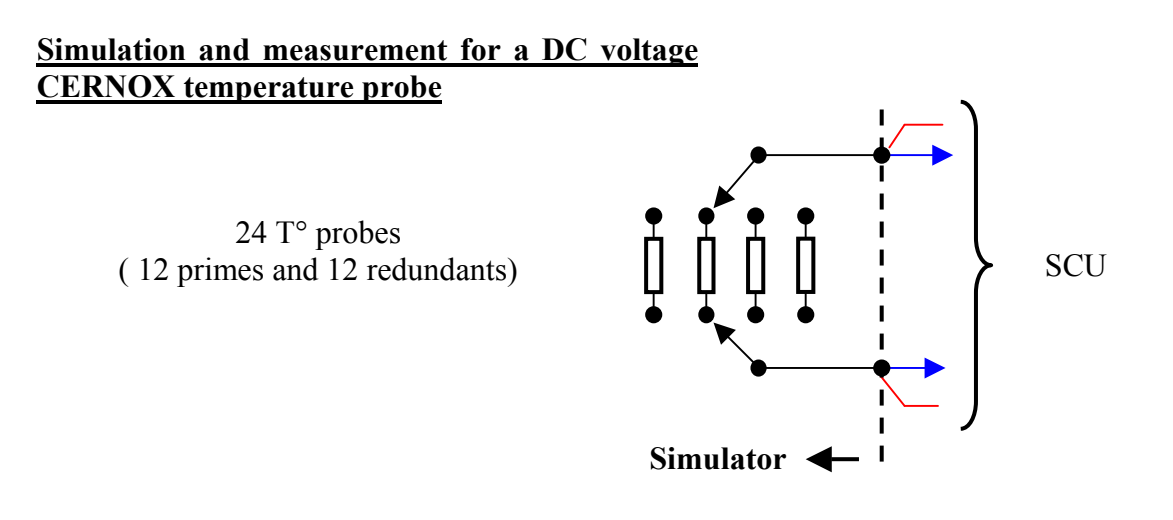

**Figure 11**: *Thermometry electrical elements synoptic*

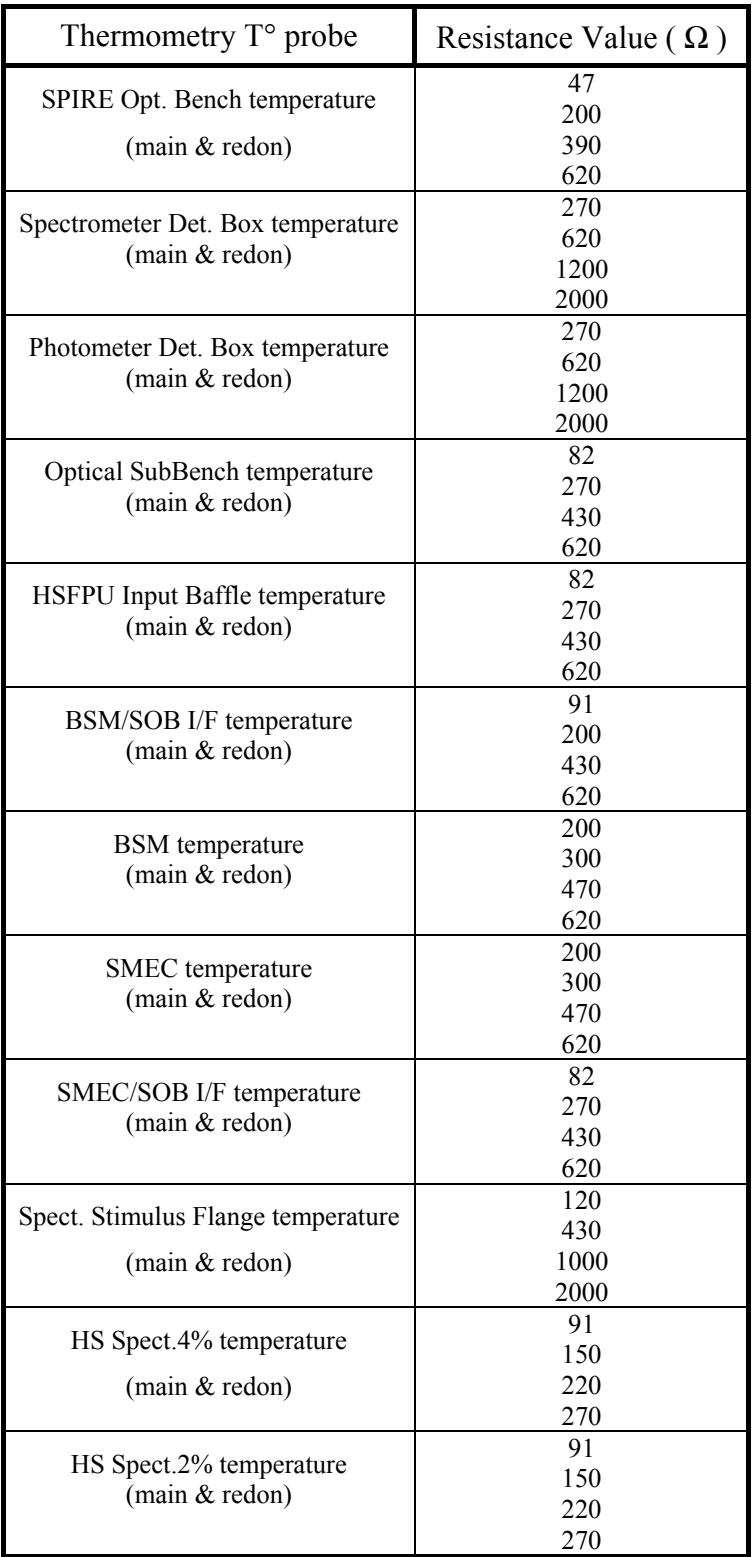

## <span id="page-19-0"></span>**Table 2**

#### <span id="page-20-0"></span>*3.2.6 JFET heaters*

SBCC simulates the behaviour of 9 resistors heaters for the JFET. A resistor is supplied by a 0V to –5V DC voltage and is not grounded. A resistor is connected with 2 wires.

SBCC measures the DC voltage for each heater. An amplitude measurement is converted into 8 bits numerical datas. Those measurements are done every 1 second.

**Figure 12** describes the simulations and measurements of one JFET heater.

#### **Simulation and measurement for the 9 JFET heaters**

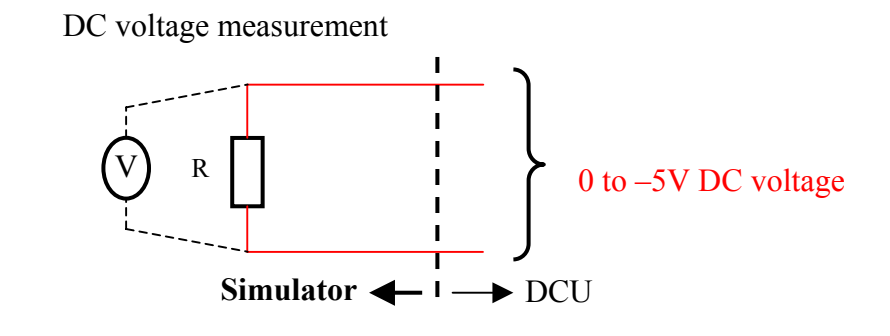

| Heater type                | R value |
|----------------------------|---------|
| Heaters photomoters 1 to 6 |         |
| Heater spectrometer A      | 1 kO    |
| Heater spectrometer B      | 2 kO    |
| Heater $T/C$ A             |         |

**Figure 12**: *Electrical JFET heater synoptic*

## <span id="page-21-1"></span><span id="page-21-0"></span>*3.3 Simulator software and working specifications*

#### *3.3.1 Generalities*

The simulator includes a PC computer with a software which supervises SBCC work. SBCC simulator is depicted in **Figure 13**.

The main software features can be summarised in four points:

- 1. The software is developed with LABVIEW. The operating system is WINDOWS 2000.
- 2. The user's software interface allows the configuration of the two SBCC working modes. Those two modes are the stand-alone and slave modes.
- 3. The datas about the generated signals with SBCC are defined in an input file.
- 4. The measurements done by SBCC are saved in an output file.

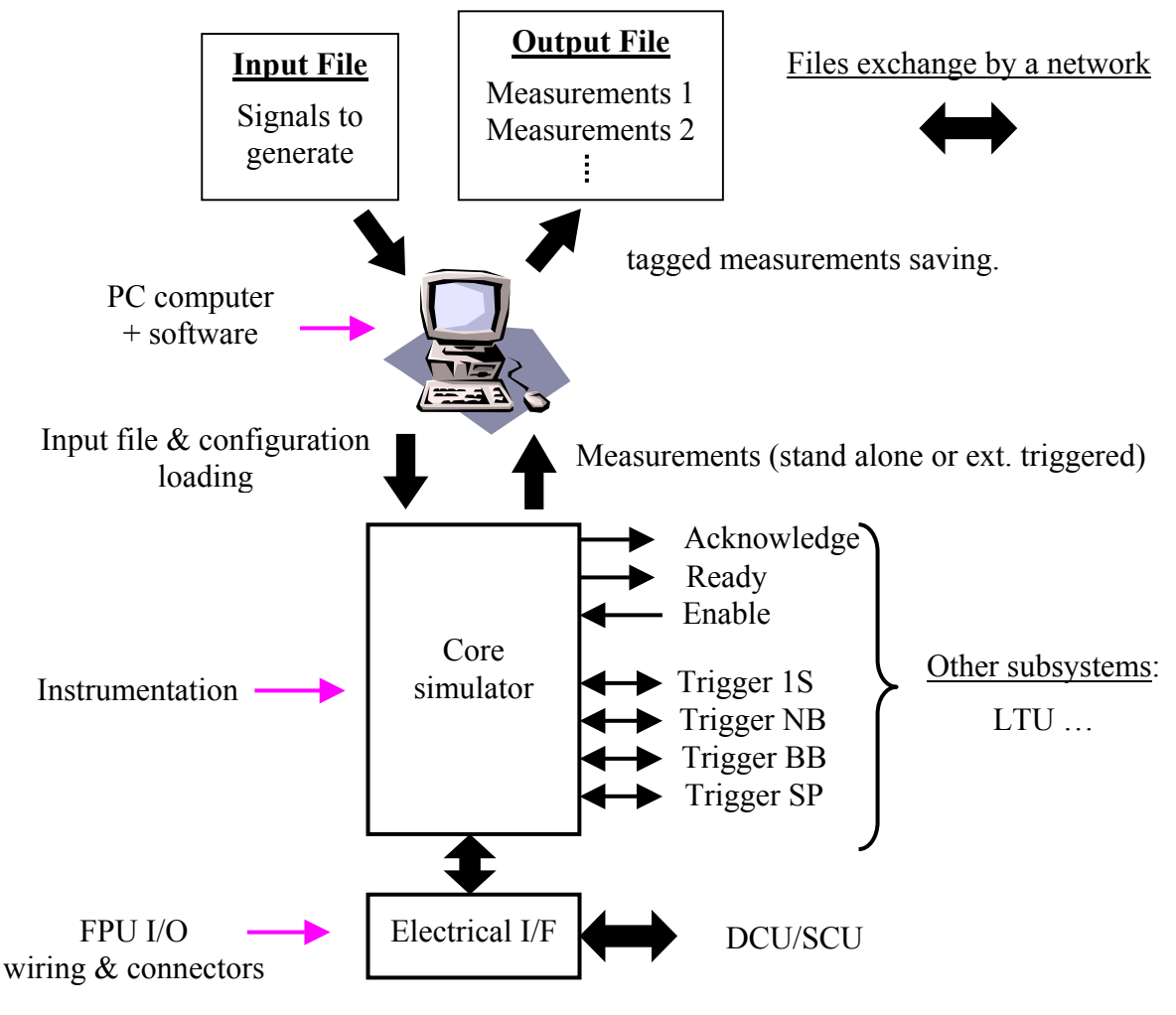

**Figure 13:** *SBCC simulator and software*

#### <span id="page-22-0"></span>*3.3.2 The program*

The program runs on a PC (the supervisor of the simulator).

The program allows the set up of the simulator core. That means you can download datas from the input file to the simulator core and assert a ready signal.

You can chose with this software between two functional modes: stand-alone or slave modes. A user's software interface includes several windows that allow the simulator configuration. It allows also the visualisation of the measurements done by the simulator when they are saved in a output file.

During a nominal test sequence, the programs gets measurements from the simulator core every on second. They are saved in an output file, and an acknowledge pulse is generated.

#### *3.3.2.1 Stand alone mode*

The simulated bolometers signals and the measurements begin after a software start command or an enable hardware signal when the ready is set.

In this mode, the simulator doesn't care about the test bench. The measurements and the simulated bolometers signals are periodically refreshed:

- The trigger 1S is generated every one second to do "one second measurements". When measurements are done and saved, an acknowledge pulse is generated.
- The triggerBB is generated when a new black body measurement is done. In stand-alone mode, triggerBB equals trigger1S, black body measurements are part of "one second measurements".
- The triggerNB is generated when new bolometers signals are set.

The trigger SP is a spare signal.

#### *3.3.2.2 Slave mode*

The simulated bolometers signals and the measurements begin after the ready signal an enable hardware signal.

When the simulator receives a triggerNB or a software command, it set new bolometers signals according to the input file.

When the simulator receives a trigger 1S, it performs measurements "one second" measurements". When measurements are done and saved, an acknowledge pulse is generated.

When the simulator receives a trigger BB, it performs black bodies measurements. When measurements are done and saved, an acknowledge pulse is generated. TriggerBB has the priority on trigger1S.

The trigger SP is a spare signal.

#### <span id="page-23-0"></span>*3.3.3 The Input file*

The Input file is an ASCII file that contains data to simulate such as impedance value of each bolometers or group of bolometers, impedance value of temperature probes … You also choose between the photometer or the spectrometer.

A specific format for this file will be defined. The users of the simulator have to write or generate input files in agreement with this format. An input file example is shown below, it is only indicative.

The Input file can be send from the test bench to the simulator through the network.

-- comment # date # file name #Photometer 0 -- active, 1 inactive #group1 #subgroup1 -- identifier resistor value in megaohm --in decimal-bolo1 4,5 4,2 4,3 bolo2 4,5 4,3 4,3 boloN 5.2 5.2 5.1 #subgroup1 -- identifier resistor value in megaohm --in decimal-therm1 4,5 4,5 4,5 therm<sub>N</sub> 4,5 4,5 4,5 #Spectrometer 1 -- inactive, 0 active #group1 #subgroup1 -- identifier resistor\_value\_in\_megaohm --in decimal- bolo1 4,5 4,2 4,3 bolo2 4,5 4,3 4,3 boloN 5,2 5.2 5.1 #end

#### *3.3.4 Output file*

This is an ASCII file that contains results of measurements such as bias voltage and frequency, power supplies…

This file is generated by the simulator. A user can get this file through the network. An output file example is shown below, it is only indicative:

--comment # date # file name --first acquisition #1 identifier valuebias\_volt 4,5 4,2 4,3 0 0 0 -- in V bias freq 200 180 250 0 0 0 – in Hz jfet\_power\_supply 3,2 … –in volt

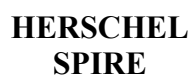

DC\_temperature\_probe 1,1 1,1 1,3 1,4 0 0 0 – in µVDC\_temperature\_probe X Y – in A Heaters current 33 32 12 35 1.1 1.2 …. – in mA DC\_black\_body\_current 0,3 0,4 0,5 0,7 … – in mA JFET\_heaters 1.2 …. in mA --acquisition number n #N identifier valuebias\_volt 4,5 4,2 4,3 0 0 0 -- in V bias\_freq 200 180 250 0 0 0 – in Hz jfet power supply  $3,2 \ldots$  –in volt DC\_temperature\_probe 1,1 1,1 1,3 1,4 0 0 0 – in µVDC\_temperature\_probe X Y – in A Heaters current 33 32 12 35 1.1 1.2 … – in mA DC\_black\_body\_current 0,3 0,4 0,5 0,7 … – in mA JFET\_heaters 1.2 …. in mA

#end

## <span id="page-25-0"></span>*3.4 Simulator mechanical specifications and EMC*

The explanations given in this subsection are only indicative and result from a worstcase analysis. It does not mean the simulator is going to be exactly package according to those explanations. The goal is to lay down a principle.

The simulator is packaged in an enclosure of:

- height =  $1400 \text{ mm} = 29U (1U = 44.45 \text{ mm})$
- width  $= 600$  mm (for 19" standard chassis)
- $\bullet$  depth = 800 mm

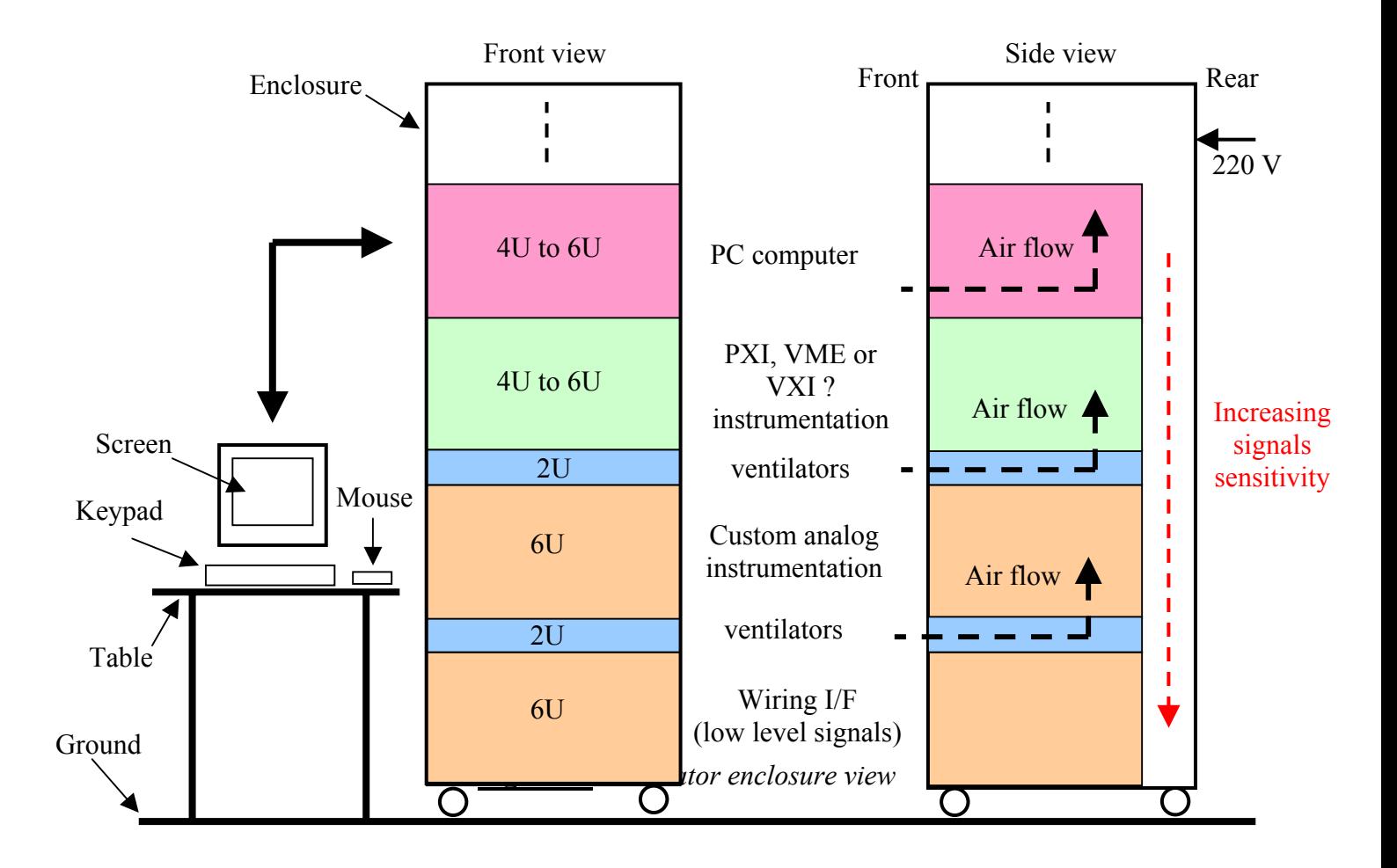

The simulator enclosure includes:

- <span id="page-26-0"></span>• A PC computer chassis  $-$  Size = 4U to 6U, 19".
- A PXI, VME, VXI etc  $\ldots$  chassis- Size = 4U to 6U, 19".
- A chassis dedicated to analog custom subsystems of the simulator Size =  $6U$ , 19".
- A chassis dedicated to wiring interface with DCU/SCU Size =  $6U$ , 19".
- Two ventilators chassis to cool the simulator enclosure Size =  $2U$ , 19" for one ventilators chassis.

All the chassis are consistent with standard EMC rules.

The simulator enclosure is mounted on 4 rollers to be moved easily.

The computer screen, the keypad and the mouse stand on the side of the simulator enclosure, on a table provided by the user's simulator. There are not inside the enclosure.

The simulator is supplied with 220 V / 50 Hz.

A view of the simulator enclosure is depicted in **Figure 14**. The enclosure organisation is consistent with standard EMC rules.

## **4 Documentation**

A user manual and a logbook will be delivered with each SBCC simulator.